【Oracle システムが立上らない時の対処方法】 表領域ファイルが破損した時の復旧方法 表領域名と物理ファイル名の対応一覧 リカバリ操作が必要なファイルの一覧

Oracle システムが立上らない時の対処方法

- ・時刻の記録
- ・これから行う作業のすべての記録
- ・Oracle の強制停止 SHUTDOWN IMMEDIATE ; or SHUTDOWN ABORT ;
- ・全物理ファイルの静的バックアップ

【 これは、リストアに失敗した時に元に戻すための作業 】

データファイル、制御ファイル、オンライン REDO ログファイル、 アーカイブ REDO ログファイル (OS コマンドにて)

・リスナー(サービス)の停止

Oracle システムの復旧準備作業

- ・SQL\*Plus の起動 SPOOL <操作記録用ログファイル名> ・・・Spool への出力の設定 time on ・・・時刻の表示設定
- ・マウント状態での起動 startup mount
- ・【リカバリが必要な対象のファイル名調査】 SELECT \* FROM v\$recover file ;

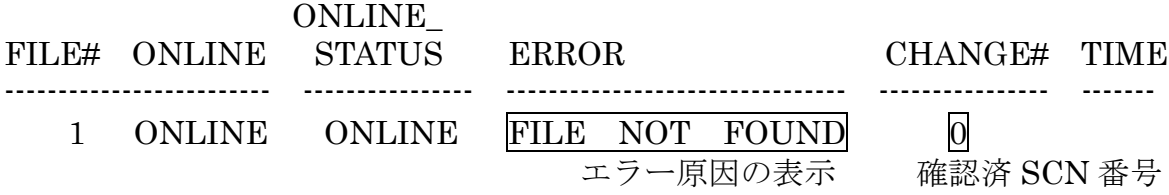

・【表領域名と物理ファイル名の対応一覧】

・【表領域の構成物理ファイルの整合性確保時刻】

構成物理ファイルの checkpoint time が制御ファイルのチェック時刻が異な っていると、Oracle システムはエラーが発生しているとして、データベースの 表領域をオープンさせない リカバリが必要と判断される

col name format a50

SELECT tablespace name, file#, name, status, recover, to char( checkpoint\_time , 'MM-DD HH24:MI:SS' ) FROM v\$datafile header ;

tablespace

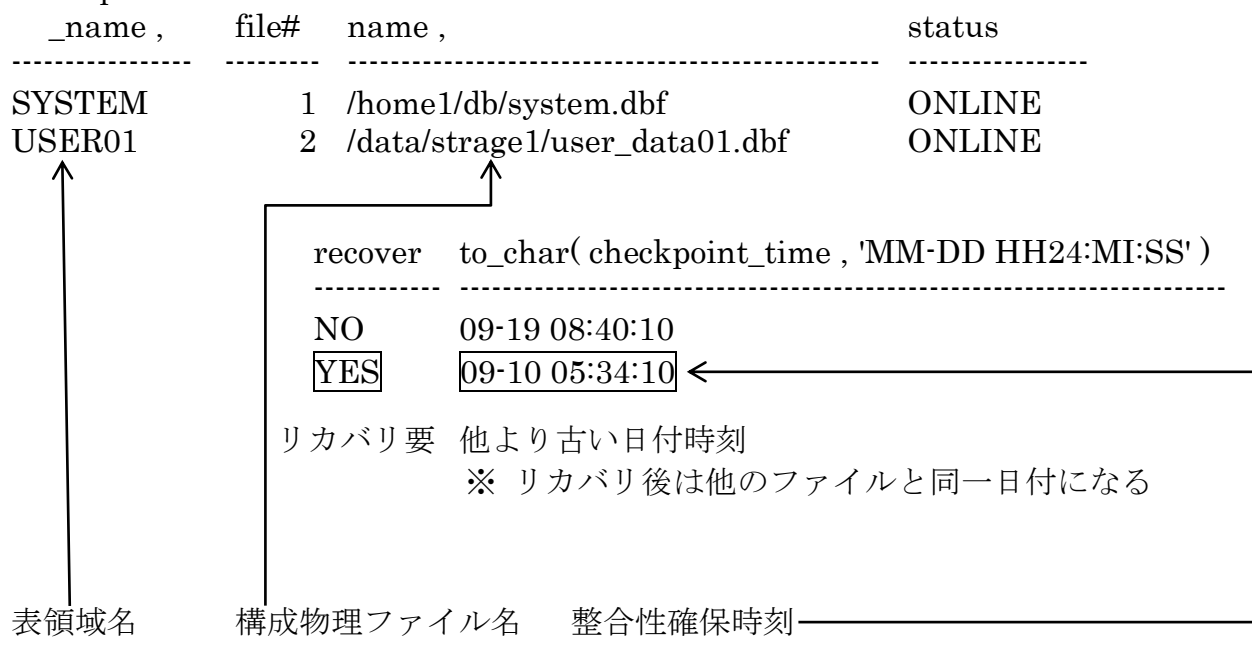

Oracle システムの復旧作業

・リストア

OS のコピー・コマンド もしくは、RMAN によるリストア

【 注 意 事 項 】

- ・オンライン REDO ログファイルは、絶対にバックアップからリストアしては成らな い
- ・制御ファイルは、損傷していなければ、バックアップからリストアしては成らない

・リストア後のファイルの状態確認 SELECT \* FROM v\$recover file ;

FILE# ONLINE ONNLINE\_ ERROR CHANGE# TIME ---------------------------------------------------------------------------------------------------- 1 ONLINE ONLINE 完了している SCN 番号 完了時刻 ※ これは、D/B が保持している SCN 番号より小さいので、リカバリが必要

・リカバリ

[完全回復]

RECOVER DATABASE ; もしくは、RMAN によるリカバー処理

[不完全回復]

RECOVER DATABASE UNTIL TIME '2005-09-15:13:25:00' ; もしくは、RMAN によるリカバー処理

Oracle システムの起動

・オープン状態へ変更

[完全回復]

ALTER DATABASE OPEN ;

もしくは、

[不完全回復]

ALTER DATABASE OPEN RESETLOGS ;